# Prova di ammissione online

### Le prove

Per lo svolgimento della prova è necessario essere muniti di un documento di riconoscimento valido.

### **La prova di funzionamento sarà effettuata il giorno 03 novembre.**

Alle ore 11:00 inizieranno le proceduredi riconoscimento; finita la fase di riconoscimento inizierà la prova.

### **La prova di ammissione sarà effettuata il giorno 08 novembre**.

Alle ore 11:30 inizieranno le procedure diriconoscimento; alle ore 12:00 inizierà la prova.

I link di collegamento sono disponibili anche all'indirizzo web: [http://web.uniroma2.it/it/contenuto/scienze\\_della\\_nutrizione\\_umana\\_a\\_a\\_\\_2021-](http://web.uniroma2.it/it/contenuto/scienze_della_nutrizione_umana_a_a__2021-2022) [2022](http://web.uniroma2.it/it/contenuto/scienze_della_nutrizione_umana_a_a__2021-2022) Selezionare il canale secondo l'iniziale del proprio cognome.

### Requisiti Tecnici

I requisiti tecnici minimi sono: un notebook (o equivalente) equipaggiato di webcam e microfono.

- Requisiti Hardware: un computer dotato di webcam e microfono (in alternativa anche un tablet o uno smartphone, purché dotati di una buona velocità di connessione);
- Requisiti software: un browser (consigliato Google Chrome) o Microsoft Teams;
- Requisiti di rete: Per una videochiamata di gruppo di buona qualità i requisiti minimi di rete sono 500kbps (upload) / 1Mbps (download). Si raccomanda di verificare la velocità di connessione, effettuando, eventualmente, uno speed test online (per esempio con [https://ww](http://www.speedtest.net/))w.spe[edtest.net/\).](http://www.speedtest.net/))

### Collegarsi al sistema Microsoft Teams

Tramite il sistema Microsoft Teams verranno illustrate le modalità di partecipazione alla prova diammissione e tutte le informazioni necessarie.

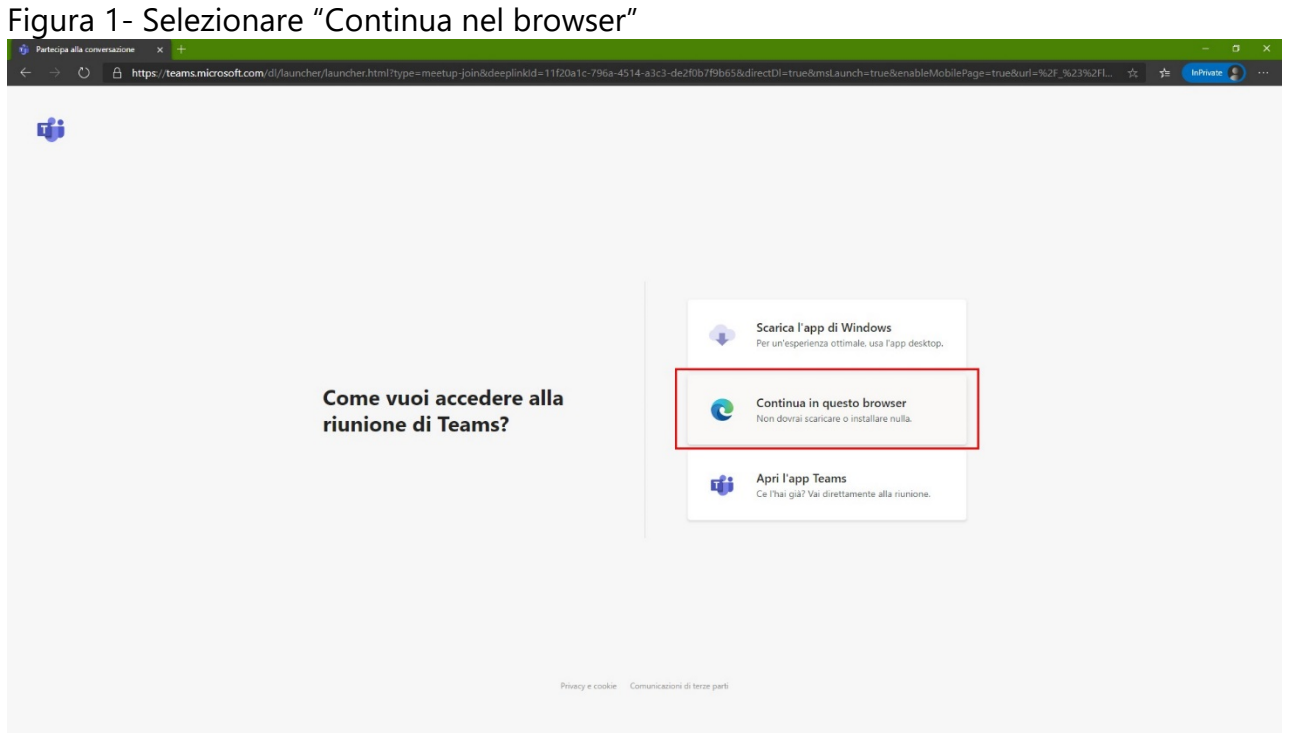

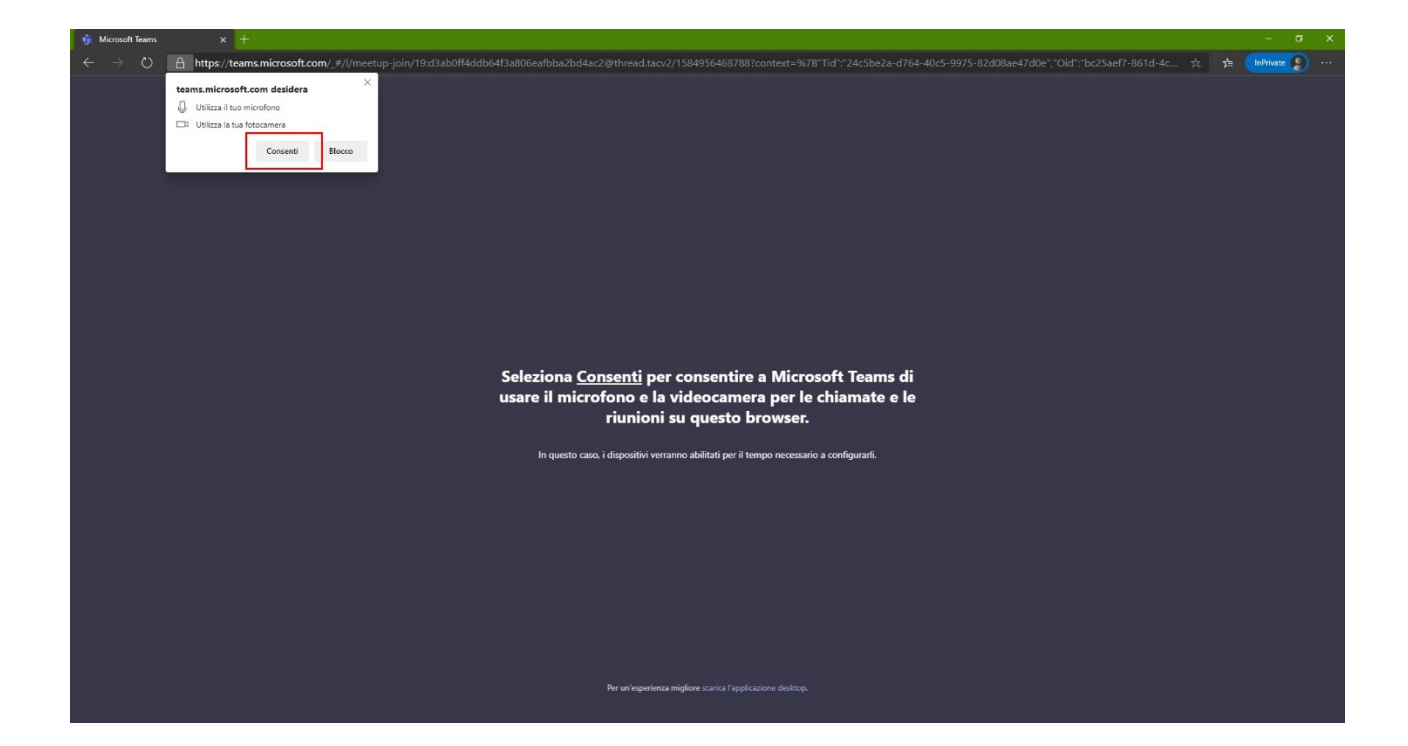

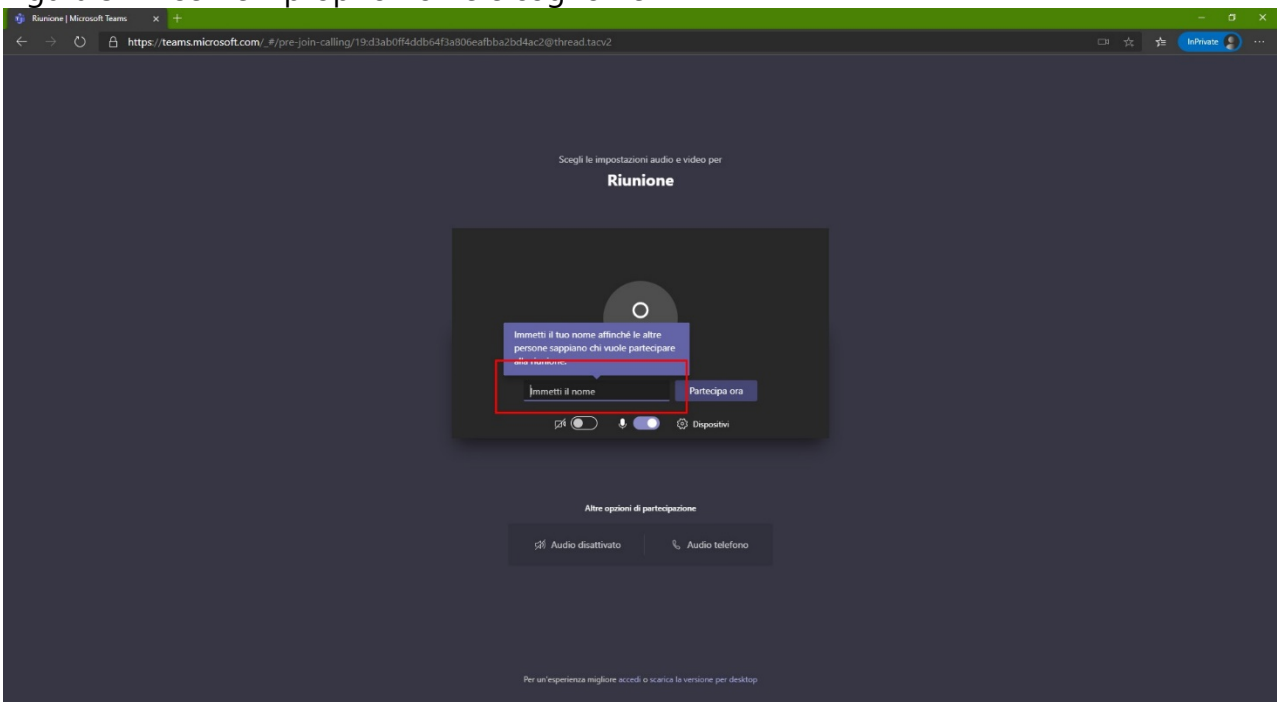

# Figura 3 - Inserire il proprio nome e cognome

# Figura 4 - E selezionare "Partecipa ora"

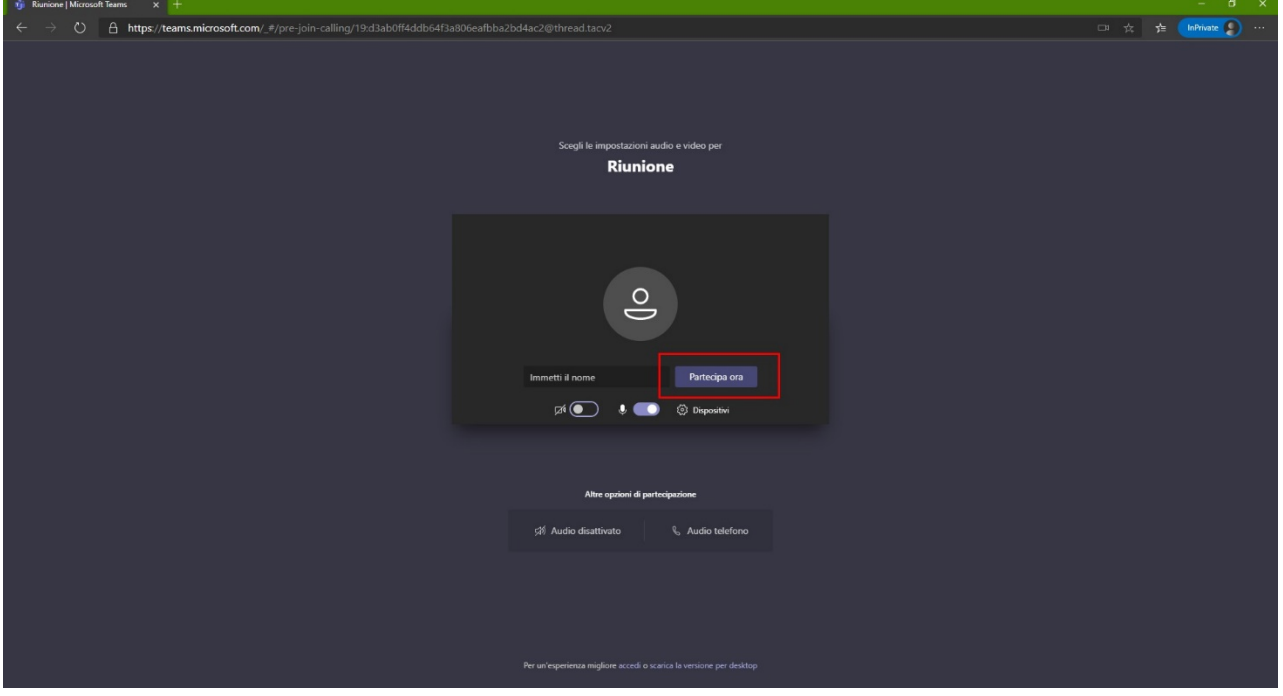

Seguendo le istruzioni della commissione, collegarsi alla piattaforma: **[https://ammissioneonline.uniroma2.it](https://ammissioneonline.uniroma2.it/)**

Non sei collegato.<br><u>Home</u><br><u>Riepilogo della conservazione dei dati</u>

Figura 5 - Accedere usando le credenziali (codice fiscale e password) fornite durante la fase di iscrizione

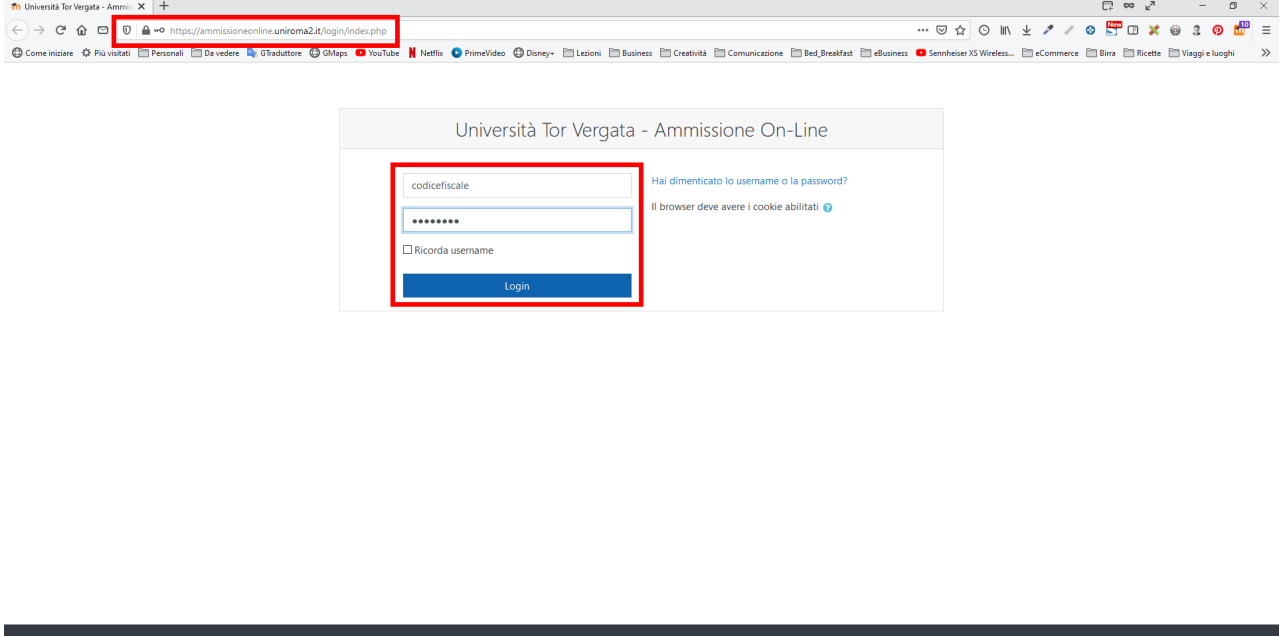

Figura 6 - Dopo il login selezionare dall'elenco dei test a cui ci si è iscritti quello interessato

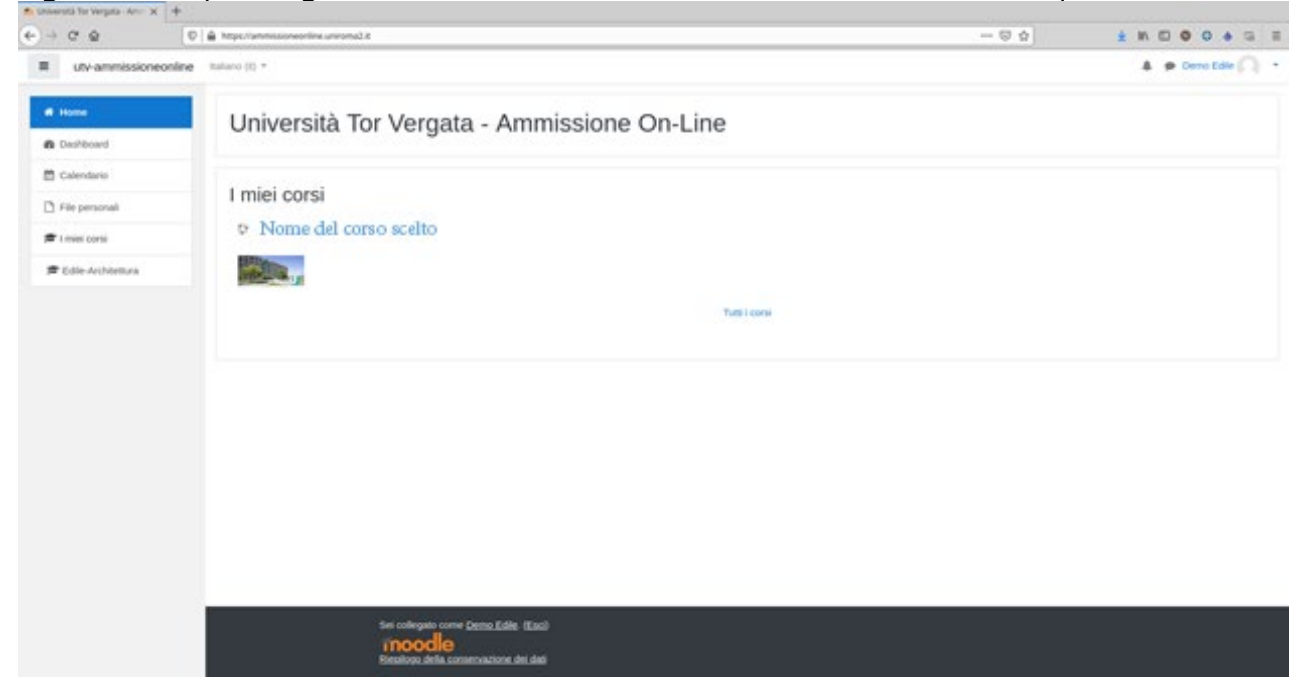

### $\bigcap$  - $\equiv$  $\hat{\mathbf{A}} = \hat{\mathbf{P}}$  $\rightarrow$ Nome del corso scelto  $\pmb{\phi}$  . **M** Partecipanti Home / Corsi / 1 - Test di ammissione /  $\bullet$  Badge  $\mathcal{C}$  Competenze Walutazioni Addestrati prima del test  $\Box$  Introduzione Il test di addestramento, che si svolgerà il giorno 3 NOVEMBRE 2021 ore 11:00, serve a capire la tipologia dei test e inoltre a verificare connessione e dispositivi HW utilizzati dal candidato. E' obbligatorio svolgere alm  $\label{eq:1} \begin{tabular}{ll} $\;\Box$ \end{tabular} Addestrati prima del test \end{tabular}$ Ad ogni risposta corretta è attribuito un punteggio pari a **0,5**<br>Alle risposte non date o errate viene attribuito un punteggio pari a **0**  $\Box$  Test di accesso Il test è composto da 10 domande a risposta multipla, per una durata massima di 8 minuti; può essere svolto PIU' volte. \* Home  $\boxdot$ Svolgi il test di addestramento **B** Dashboard Nascosta agli studenti **曲** Calendario  $\Box$  File personali Test di accesso La prova di ammissione avrà luogo il giorno e per il suo svolgimento è assegnato un tempo di quarantacinque (45) minuti. Il test si compone di 60 quesiti a risposta multipla e può essere svolto UNA SOLA VOLTA. Ad ogni risposta corretta è attribuito un punteggio pari a 0,5 Alle risposte errate o non date è attribuito un punteggio pari a 0 Si consiglia, prima di svolgere il test, di mettersi nelle condizioni ottimali per rimanere concentrati, in un ambiente silenzioso e privo di distrazioni.

## Figura 7 - Seguire le istruzioni per lo svolgimento della prova